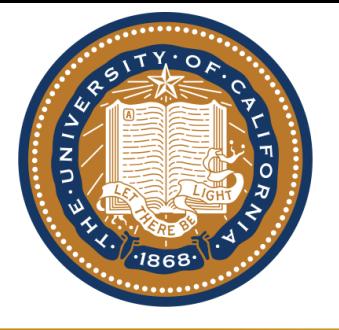

#### Department of **NÚCLEAR ENGINEERING** University of California, Berkeley

Thermal Hydraulics Laboratory

#### **XPETS Module 2 Summary and User's Manual**

**By Grant Buster May 27, 2015**

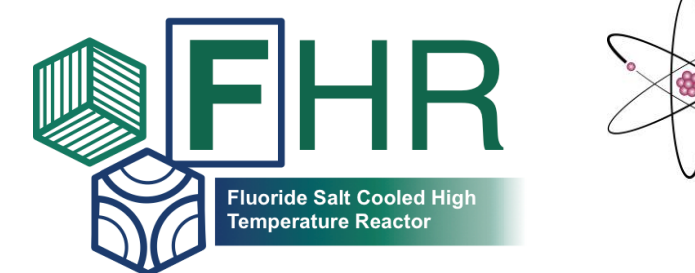

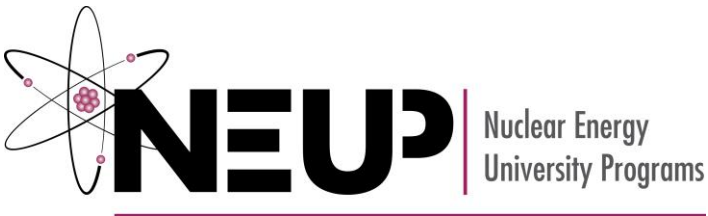

**U.S. Department of Energy** 

#### **XPETS Module 2 Calibration Geometry Solver**

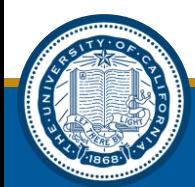

#### **Geometry Assumptions**

- **Your system geometry is only defined by your x-ray point source, detector and turntable, NOT the test section**
- **The detector is assumed to be a perfectly vertical plane**
- **The detector is assumed not to be rotated in the xz plane (LEVEL IT!)**
- **The origin is set as (0,0,0)**
	- **The xy origin is set at the turntable rotational axis**
	- **The z origin coordinate is set at the plane intersecting the x-ray point source and perpendicular to the detector plane (the z-origin plane is horizontal)**

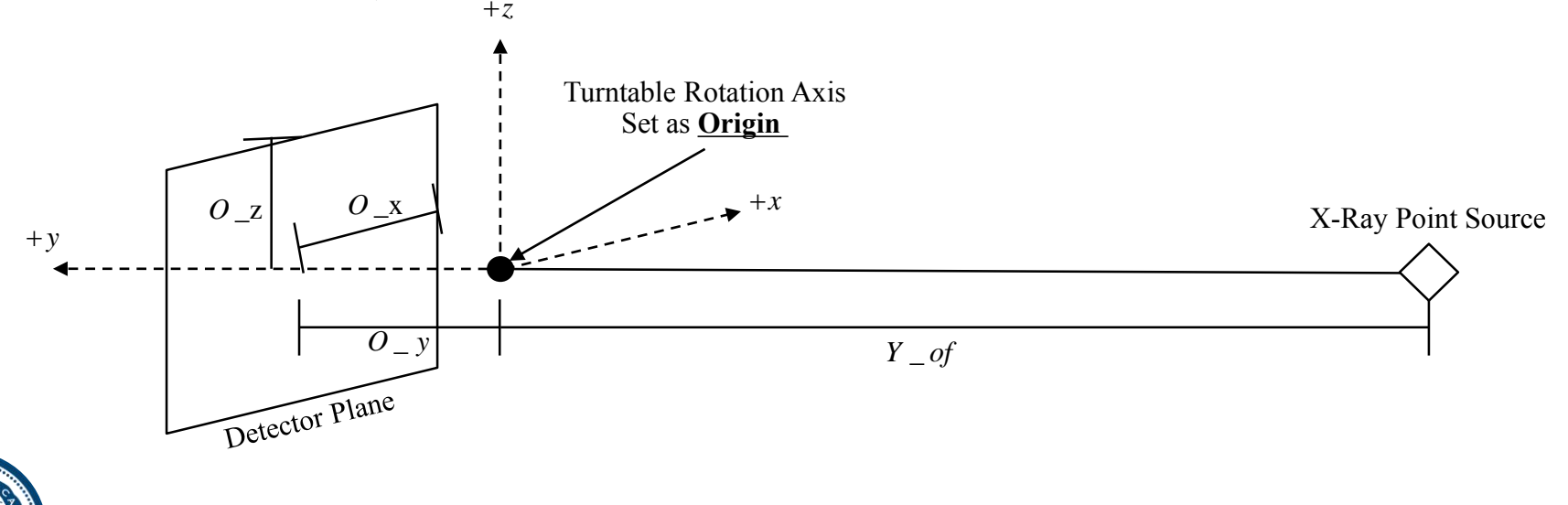

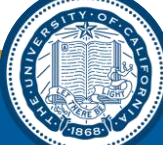

## **Importance of Geometry**

- **An accurate 3D reconstruction is impossible without a good geometry solution**
- **What does this mean?**
- **4 key geometric parameters need to be defined:**
	- **Y\_of (y axis distance from origin to focal/source point)**
	- **O\_x (x axis distance from right hand side of detector to origin)**
	- **O\_y (y axis distance from detector plane to origin)**
	- **O\_z (z axis distance from top of detector to origin)**

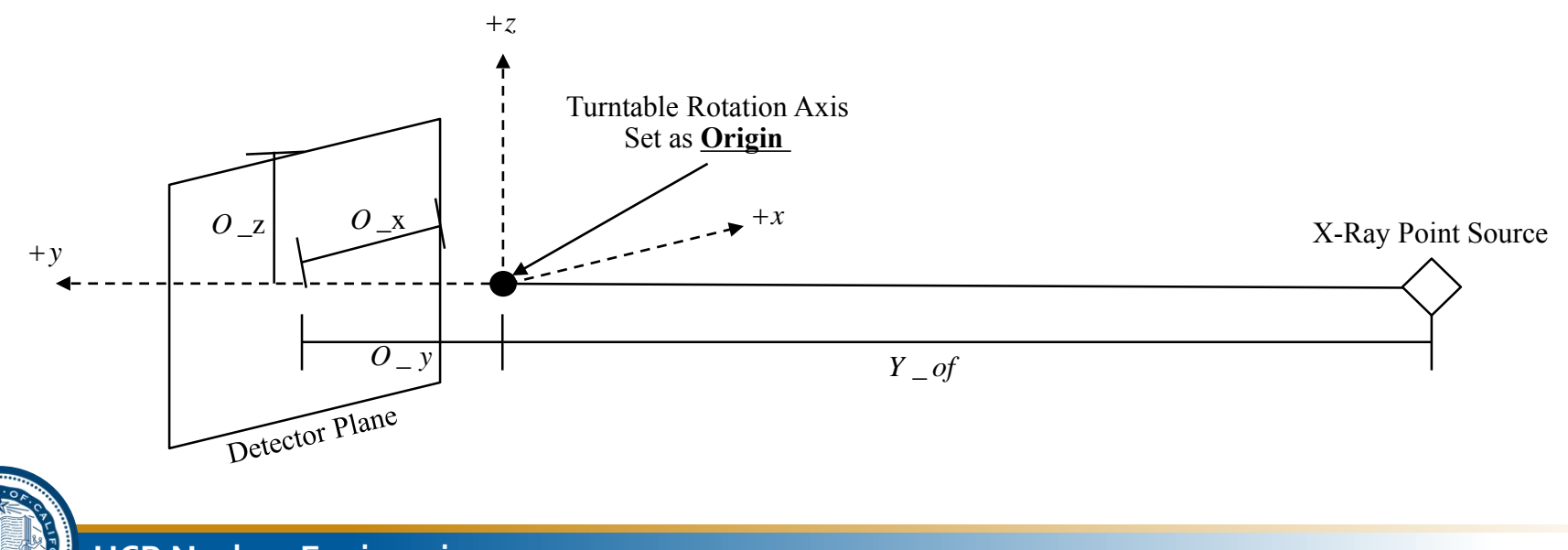

# **O\_y and Y\_of**

- **O\_y and Y\_of have been defined using a machined reference geometry and Solidworks geometry solver**
	- $-$  **O\_y** = 0.2283 (m)
	- $-$  **Y** of = 1.8453 (m)
- **These values should be considered constant unless:**
	- **The turntable is moved**
	- **The columnator or detector are moved in the y-direction (but vertical shifts should not affect O\_y and Y\_of)**

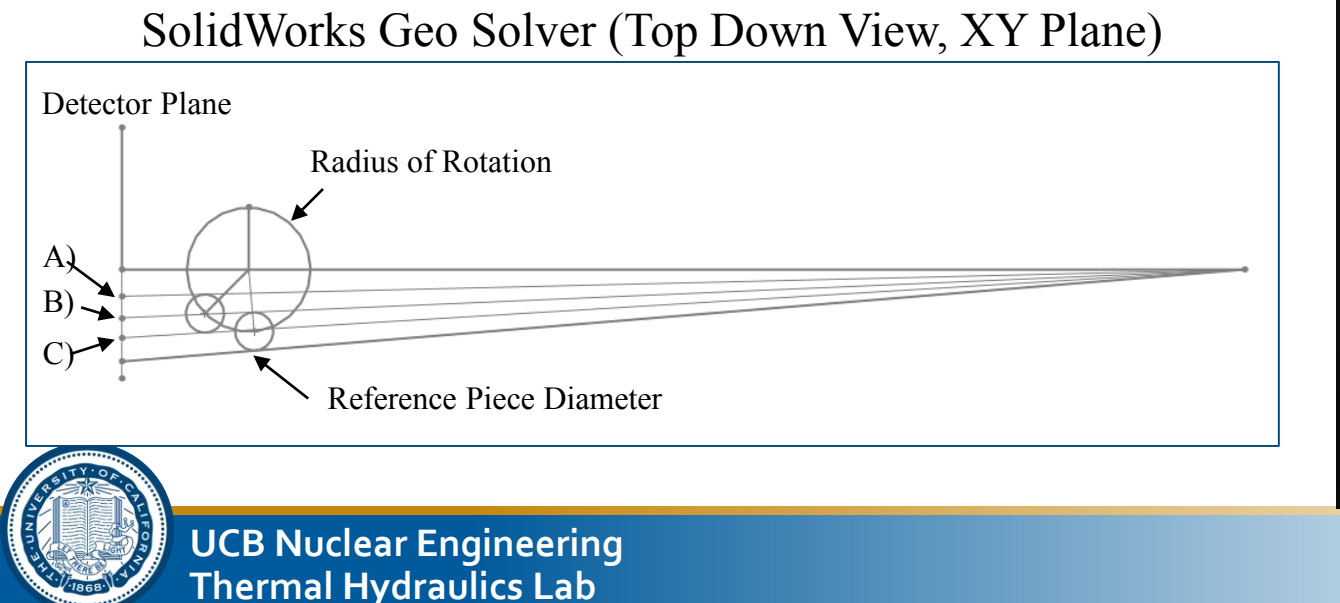

#### Machined Reference Piece

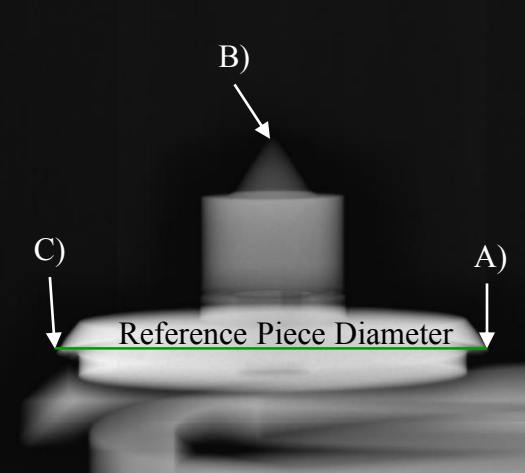

**5**

# **Defining O\_x**

- **We define O\_x using an x-ray image set of a single point (usually a thumb screw) rotated through 360 degrees. NOTE: the screw should be placed as far off-center as possible (away from the center of the detector in z and x directions).**
- **The angle and the i,j tip location (in pixels) (i=column#, j=row#) for each image need to be entered in the format:**
	- Ox\_DATA(:,:,1)=[ [angle;nan] , [ j ; i ] ];
- **Into the code:** *XPREX\_20141029\_Full\_Geo\_Solver.m*
- **Example:**

*XPREX\_20141029\_Full\_Geo\_Solver.m*

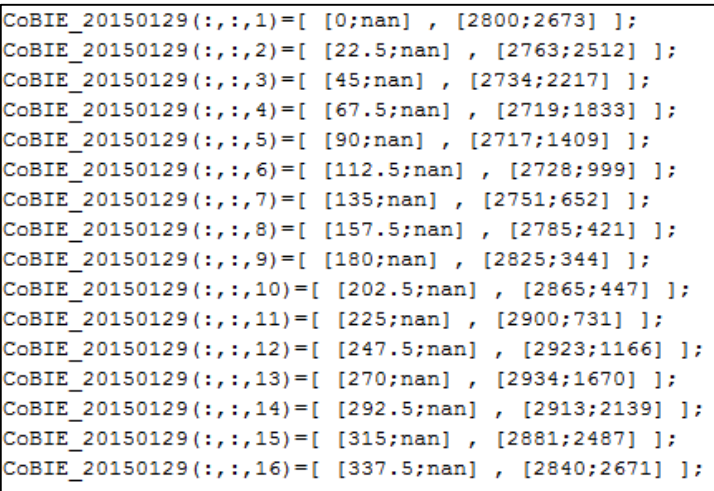

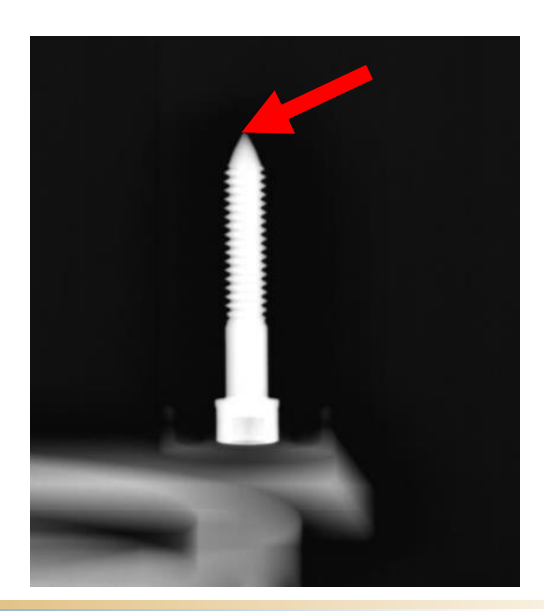

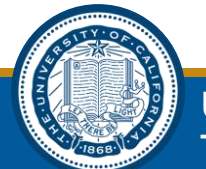

# **Defining O\_x**

• *XPREX\_20141029\_Full\_Geo\_Solver.m* **then utilizes the fact that the horizontal location of the screw tip will move in a sinusoidal path:**

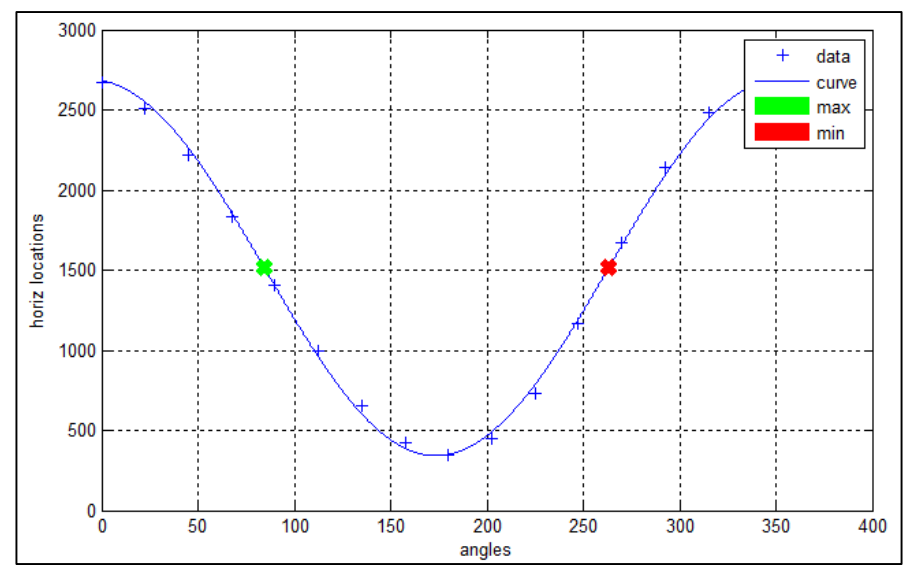

- *XPREX\_20141029\_Full\_Geo\_Solver.m* **will automatically calculate any angle offset and O\_x**
	- **Angle offset is caused by the screw not being placed perfectly at 0 degees when the turntable is at 0-degrees. This is accounted for and it is okay to place the screw at a random angle.**

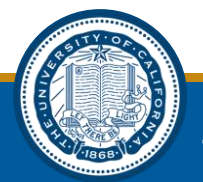

# **Defining O\_z**

- **This is the (algebraically) difficult part**
- **Start from a top-down view, in order to calculate the radius of rotation of the thumb screw tip**
- **Radius of rotation is calculated by the following equation:**

$$
R_{rot} = \frac{Y_{o}f \times abs(i - O_{x})}{(Y_{o}f + O_{y})cos(\theta) - abs(i - O_{x})sin(\theta)}
$$

• **Where i is the horizontal pixel location (column index) of the thumbscrew tip in one image. This is usually taken when the screw is far right or far left. Theta in the above equation is theta of the turntable plus the theta offset**

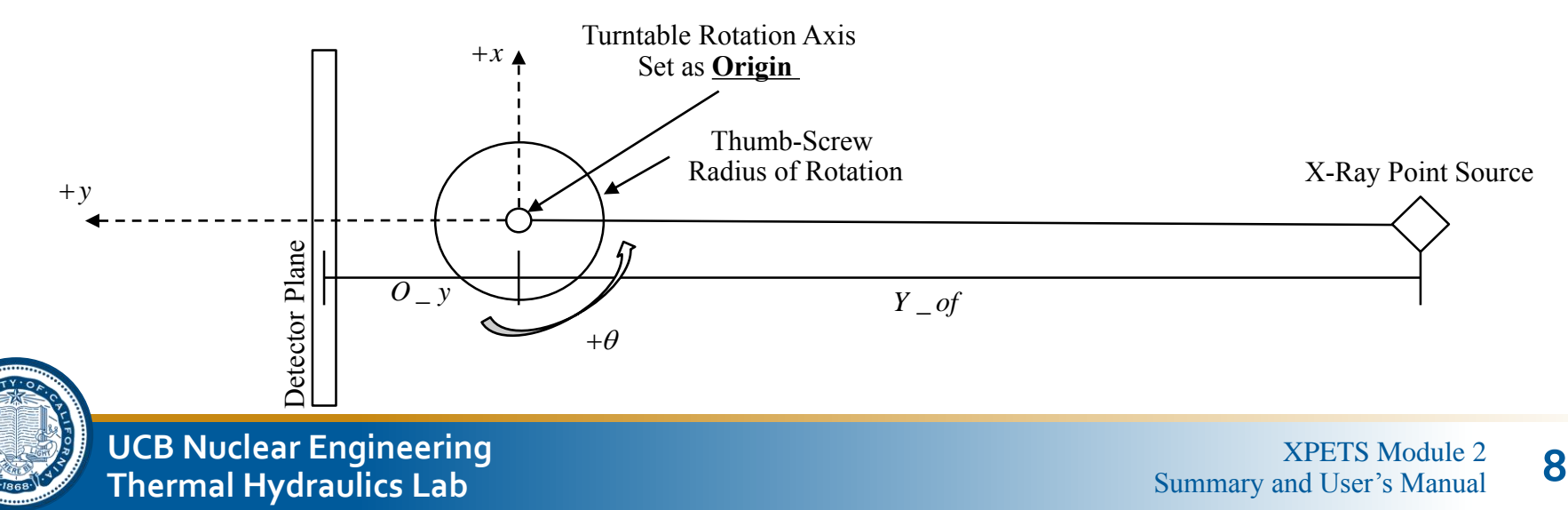

# **Defining O\_z**

- **We move to a side-view, in order to calculate O\_z**
- **Two images are picked, usually the two where the thumbscrew tip is highest and lowest in the image**
- **R1 and R2 are calculated using R\_rot\*sin(theta), such that:**

 $R1 < 0$  $R2 > 0$ 

• **O\_z is calculated as follows:**

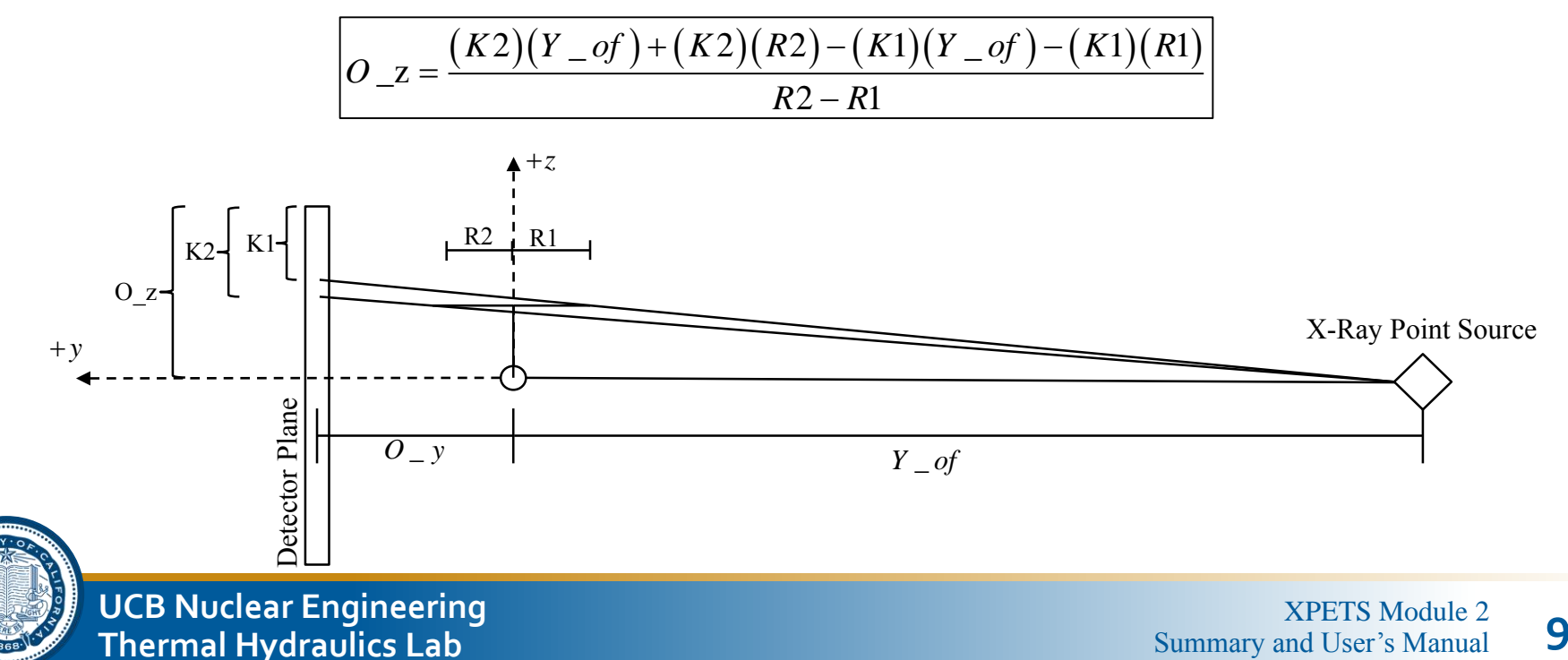

## **Geometry Solved!**

- **The geo.mat file should now be good to go!**
- **Two other important parameters:**
	- **The detector has 6993 pixels per meter (PPM)**
	- **A pin/pebble diameter is 0.01257 (m)**
- **The geo.mat file should be placed in the active directory, and loaded before module2 starts to run**

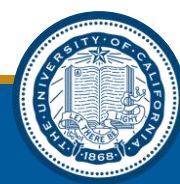

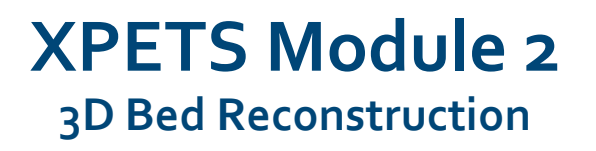

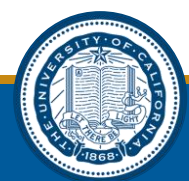

# **Module 2 Code Architecture**

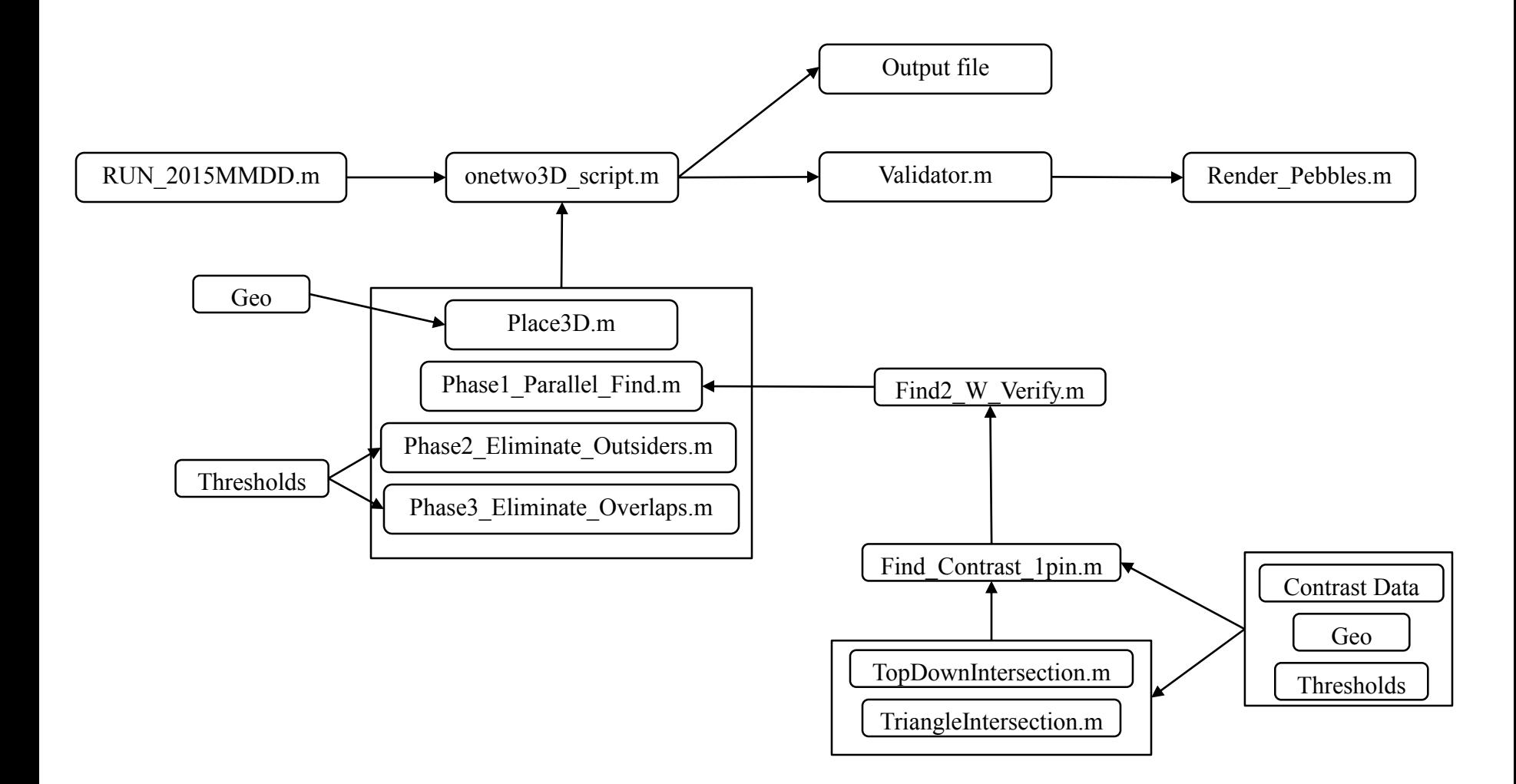

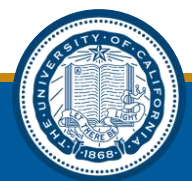

# **RUN\_2015MMDD.m**

- **This file will execute the following:**
	- **Setup parallel toolbox**
	- **Iterate through study timesteps**
		- » **Import module1 data**
		- » **Take user selected threshold values**
		- » **Load geometry file**
		- » **Save output file**
	- **Iterate through post processing**
		- » **Validator**
		- » **Render**
- **This file is intended to hold all of the user inputs and setup parameters. High level organization.**

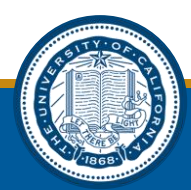

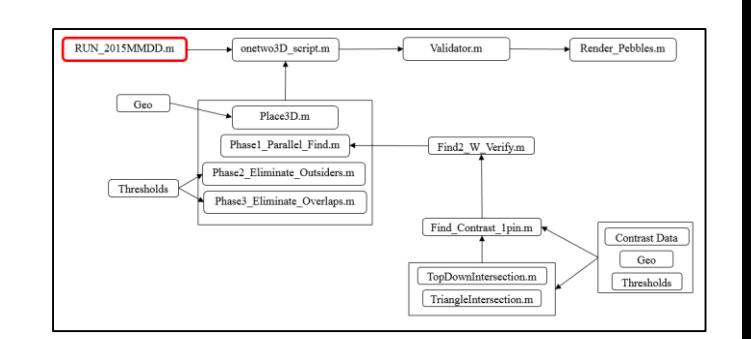

# **onetwo3D\_script.m**

- **This file will execute the following:**
	- **(Optional) pre select a region of module1 data**
		- » **This is good for prototyping code**
		- » **Selects a small region of interest for faster runtime**
	- **Place3D.m**
	- **Phase1\_Parallel\_Find.m**
	- **Phase2\_Eliminate\_Outsiders.m**
	- **Phase3\_Eliminate\_Overlaps.m**
- **This file is largely organizational in nature**
- **See details on each phase in later slides**

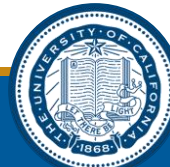

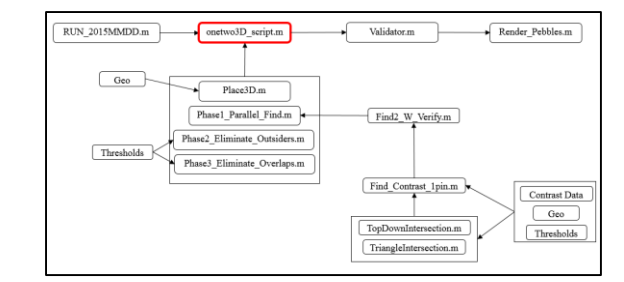

# **Place3D.m**

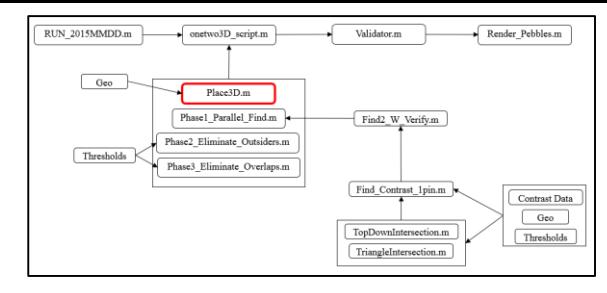

- **This file is responsible for taking module 1 data and placing the endpoints on their respective detector planes in 3-dimensional space**
- **Highly geometry dependent**
- **Input (module1) (in pixels):**

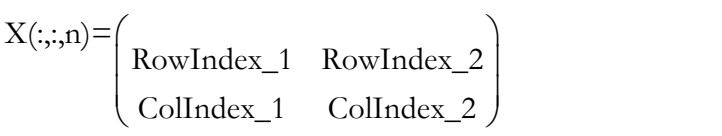

• **Output (3D in meters):**

 $X(:,:,n) = |point1_y point2_y source_y |$  $\gamma$  point1\_x point2\_x source\_x point1\_z point2\_z source\_z  $=\begin{pmatrix} \text{point1}_{-}x & \text{point2}_{-}x & \text{source}_{-}x \\ \text{point1}_{-}y & \text{point2}_{-}y & \text{source}_{-}y \end{pmatrix}$  $\left(\text{point1}_{Z}\text{ point2}_{Z}\text{ source}_{Z}\right)$ 

**Where point 1 and point 2 should be the endpoints of a pin in an x-ray image projected onto the detector plane in 3D space**

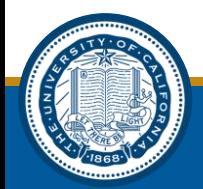

#### **Place3D.m**

RUN\_2015MMDD.m onetwo3D\_script.m Validator.m Render\_Pebbles.m  $Geo$  $Place3D.m$ Phase1\_Parallel\_Find.m Find<sub>2\_W\_Verify.m</sub> hase2\_Eliminate\_Outsiders.m Threshole hase3\_Eliminate\_Overlaps.m  $\operatorname{Find\_Contrast\_1pin.m}$  $\operatorname{Contrast}$ Data Geo TopDownInte ction.m  $\operatorname{Thresholds}$  $\label{prop:optimal} Triangle Intersection.m$ 

• **Looks like this:**

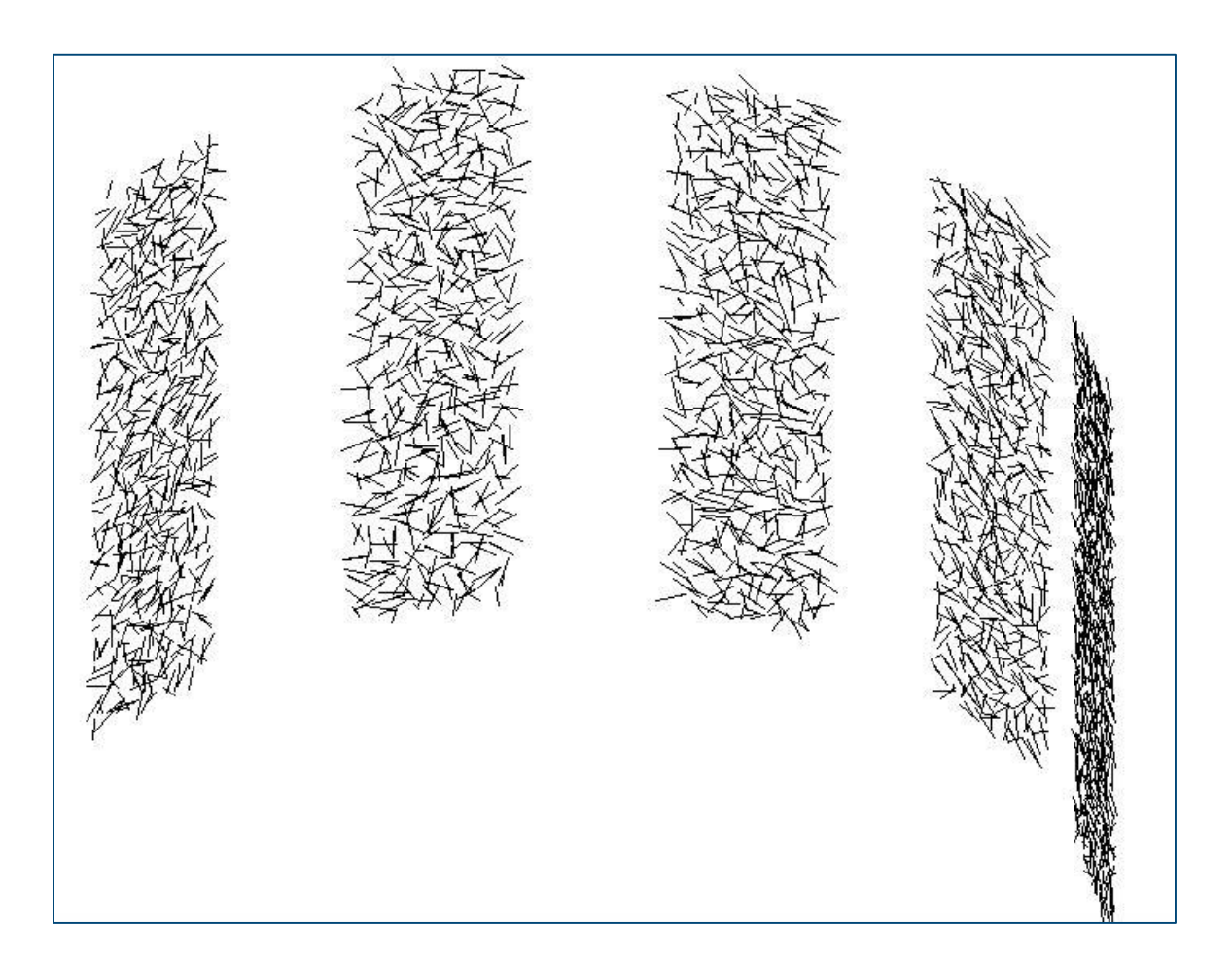

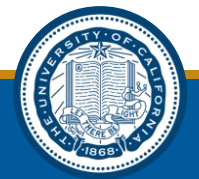

# Phase1 Parallel Find.m

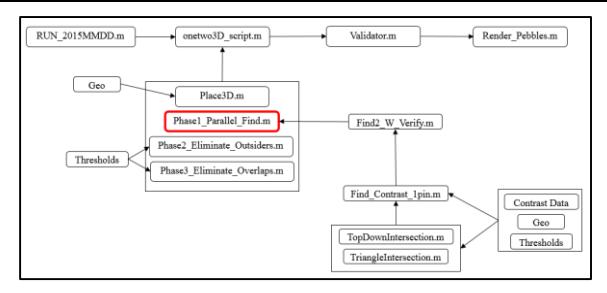

- **This phase sets up the parallel processing inputs in a way that MATLAB will accept**
- **This phase iterates through possible comparisons of module 1 data, running the Find2\_W\_Verify.m algorithm** 
	- **For example, module 1 will return endpoints for 5 different detector angles**
		- » **The find2\_w\_verify algorithm will take data sets from 2 detector angles and compare them for possible 3D results**
		- » **Phase1\_parallel\_find.m iterates through possible input pairs for find2\_w\_verify.m**
- **Phase1\_Parallel\_Find.m is organizational and is mostly meant to setup the parallel processing structure**
- **Parallel processing can be easily swapped with serial by replacing the PARFOR loop with a FOR loop**
	- **Everything else should be kept the same… setup is for parallel but can also work for serial, not the other way around**

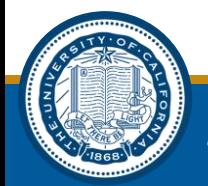

# **Find2\_W\_Verify.m**

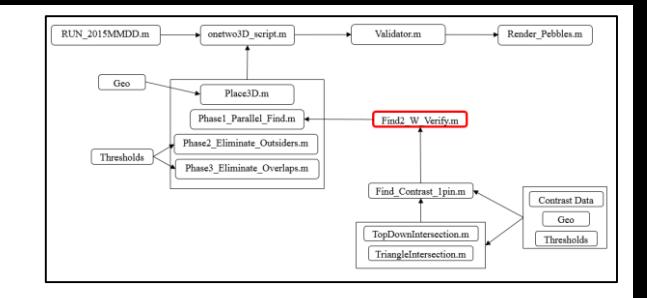

- **This is the main reconstruction algorithm**
- **The function takes in two sets of pairs of endpoints**
- **The function iterates through both sets, trying all possible comparisons between two pairs of endpoints**
- **An initial midpoint vector calculation is done to see if they are at all close vertically (easy way to eliminate possibilities)**
- **If pairs of endpoints are close, run intersection algorithms** 
	- **TriangleIntersection.m**
	- **TopDownIntersection.m**
- **If intersection algorithms find a solution (within set thresholds) use a contrast verification algorithm to check solution against contrast data for all five images**
- **If contrast data is verified, add solution to output**

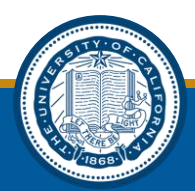

# **TriangleIntersection.m**

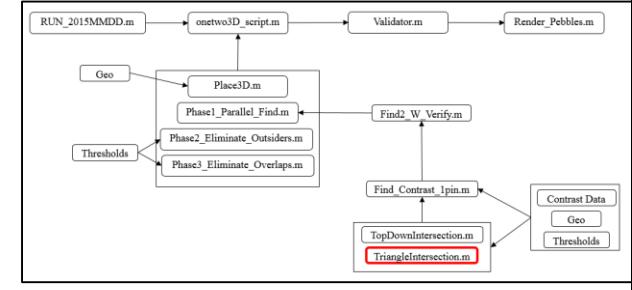

- **A endpoints belonging to the same pin in an image form a triangle with the third point being the x-ray point source**
- **Vector calculus can be used to compare two triangles and find their linear intersection**
- **A good vector calculus reference can be found here: [http://geomalgorithms.com/a06-\\_intersect-2.html](http://geomalgorithms.com/a06-_intersect-2.html)**
- **The algorithm results in two line segment solutions:**
	- **Endpoints1 as a triangle intersecting endpoints2 as a plane**
	- **Endpoints2 as a triangle intersecting endpoints1 as a plane**
- **Thresholds used to eliminate:**
	- **Normalized length: are the linear solutions the same length as the pin's true length (pebble diameter)?**
	- **Metric spatial similarity: are the midpoints of the two linear solutions close together?**
- **The two linear solutions will always be perfectly parallel**

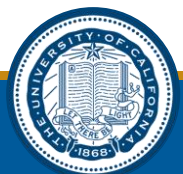

# **TriangleIntersection.m**

• **This is what a triangle solutions look like:**

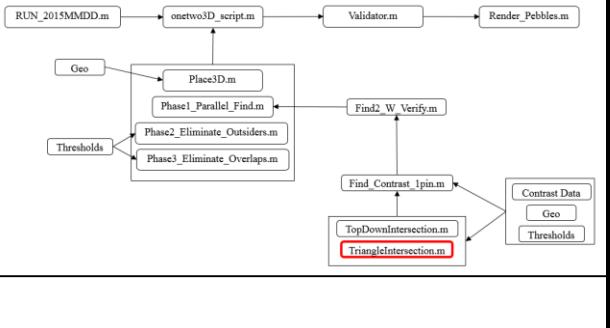

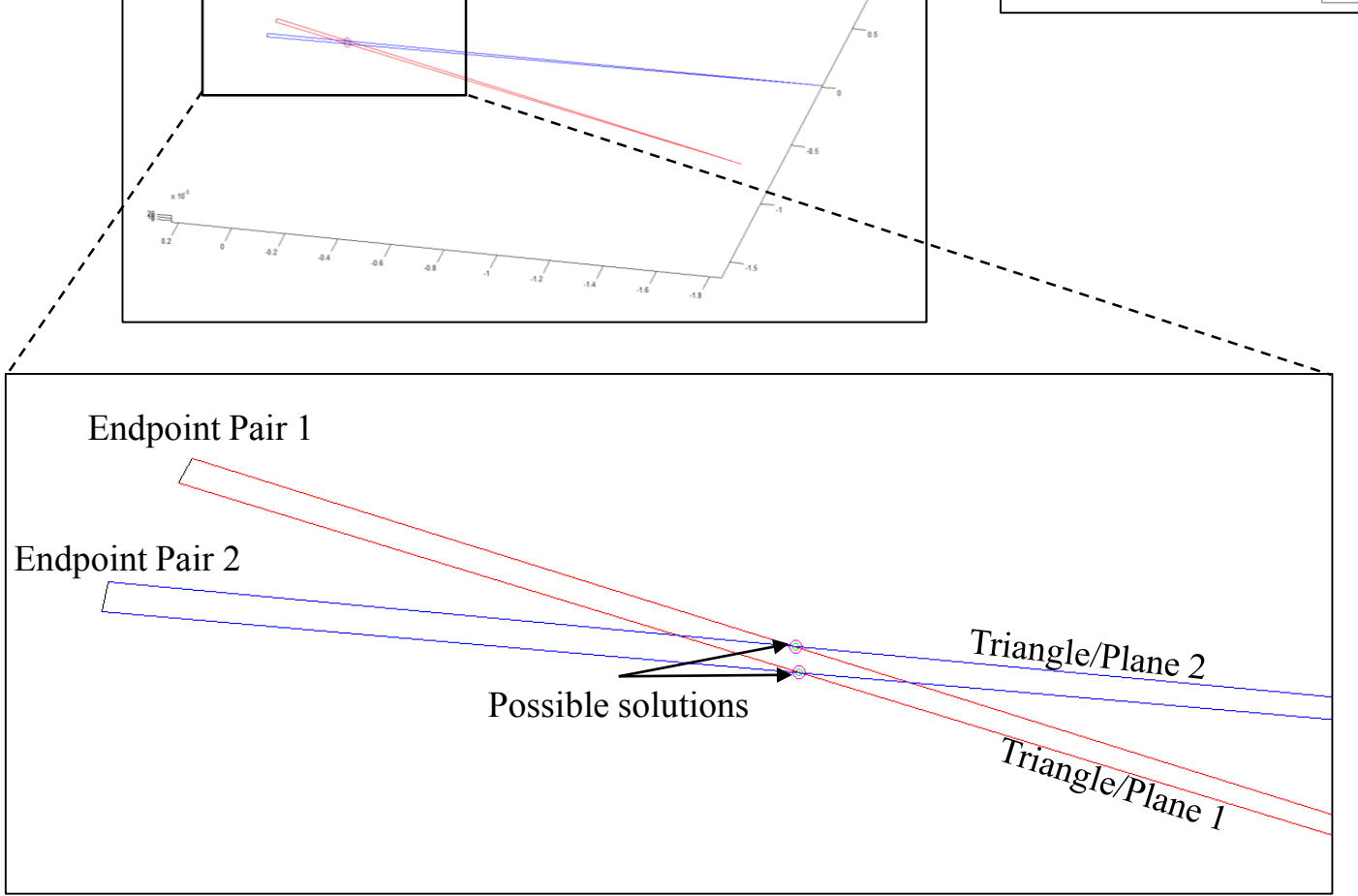

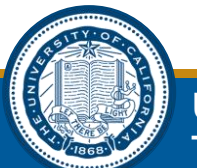

• **Note: In this case, the solution is valid so the two possible line solutions overlap perfectly** 

#### **TopDownIntersection.m**

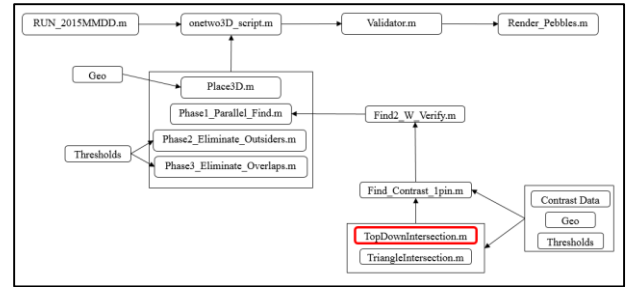

- **As the pin approaches a horizontal orientation in the actual system, the triangle intersection method approaches massive uncertainty (think about the intersection of two near-horizontal planes)**
- **The top down method addresses this issue by examining the intersection of the XY vector components, and then examining where these projected intersections actually lie in the 3-space**
- **The thresholds are:**
	- **Normalized length: are the linear solutions the same length as the pin's true length (pebble diameter)?**
	- **Metric spatial similarity: are there consistent solutions in 3-space?**
- **This method returns more possible results than the triangle intersection method (see next slide)**

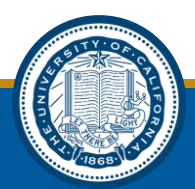

# **TopDownIntersection.m**

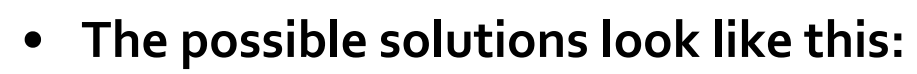

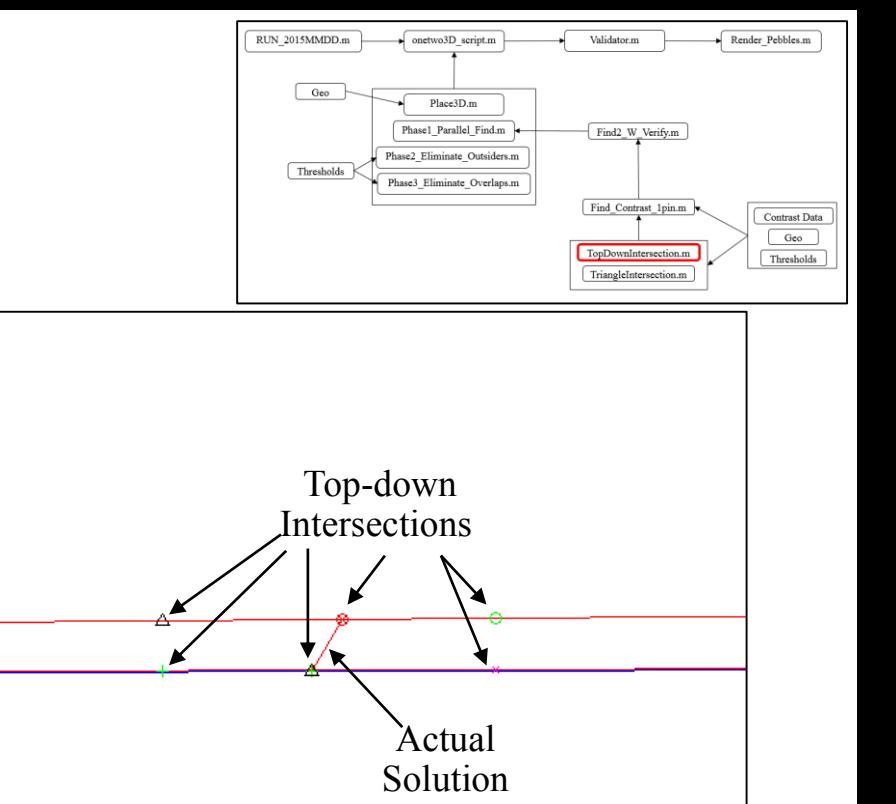

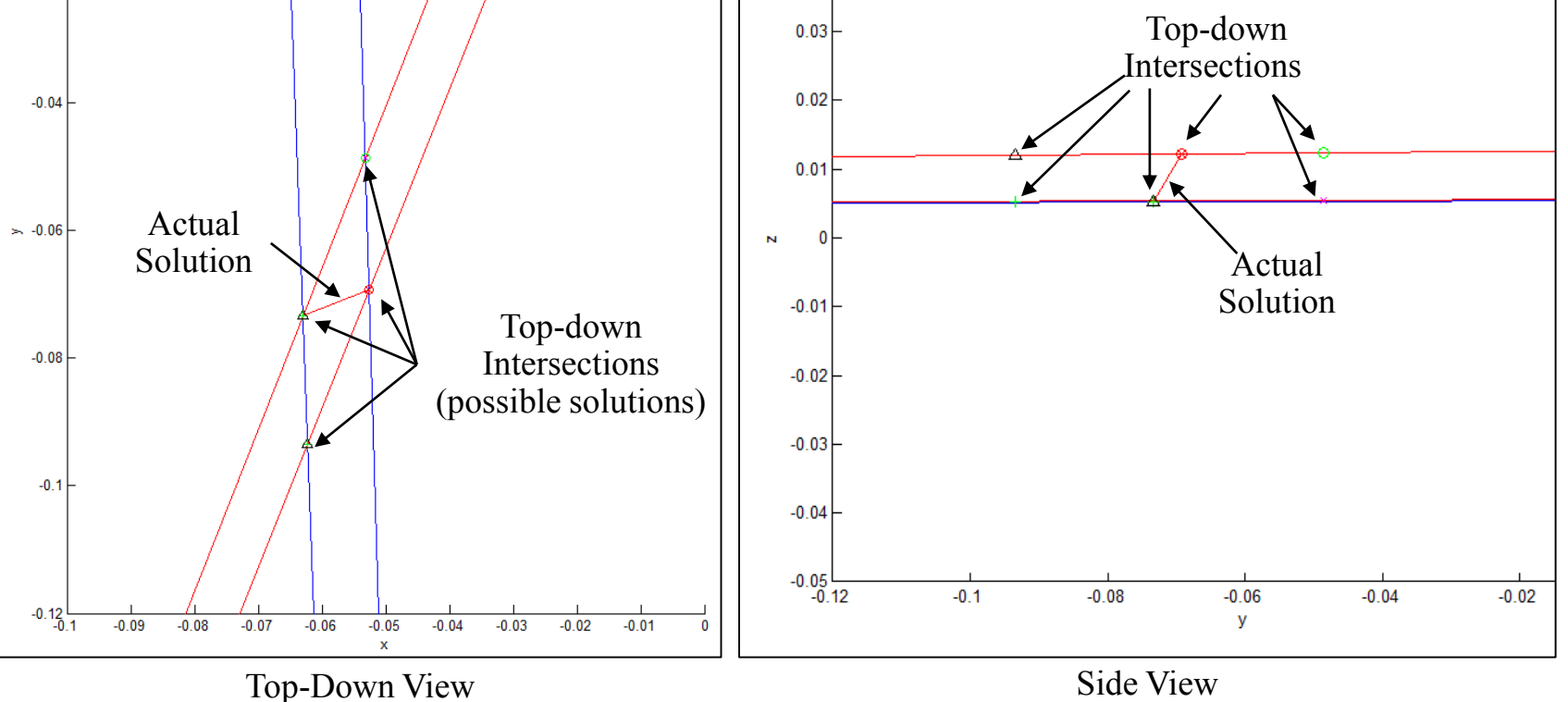

 $0.05 -$ 

 $0.04$ 

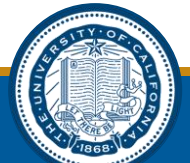

 $\mathbf{0}$ 

 $-0.02$ 

• **Note: in this example, the pin is likely found by the triangle intersection method as well.** 

# **Find\_Contrast\_1pin.m**

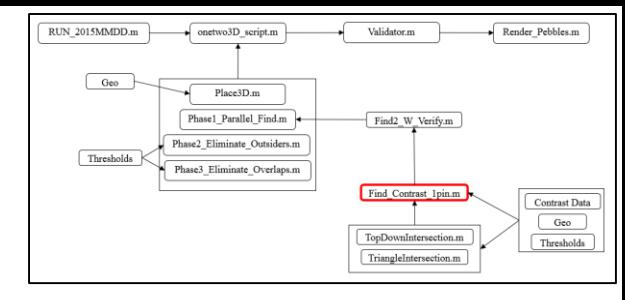

- **Every possible solution is projected onto the x-ray contrast data for every detector angle (usually 5 angles) so that it can be verified that this is indeed a pin in each image**
- **Vector math is used for the projections**
	- **Similar to intersection algorithms**
- **An average contrast threshold is set for each image angle (set in the run file)**
- **5 pixels of "slop" is considered and factored into an quantitative uncertainty (in the output)**
- **This function is called the most times, and is therefore the most computationally expensive function to run… It is, on the other hand, incredibly useful in making sure you actually found a solution**

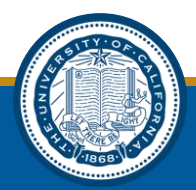

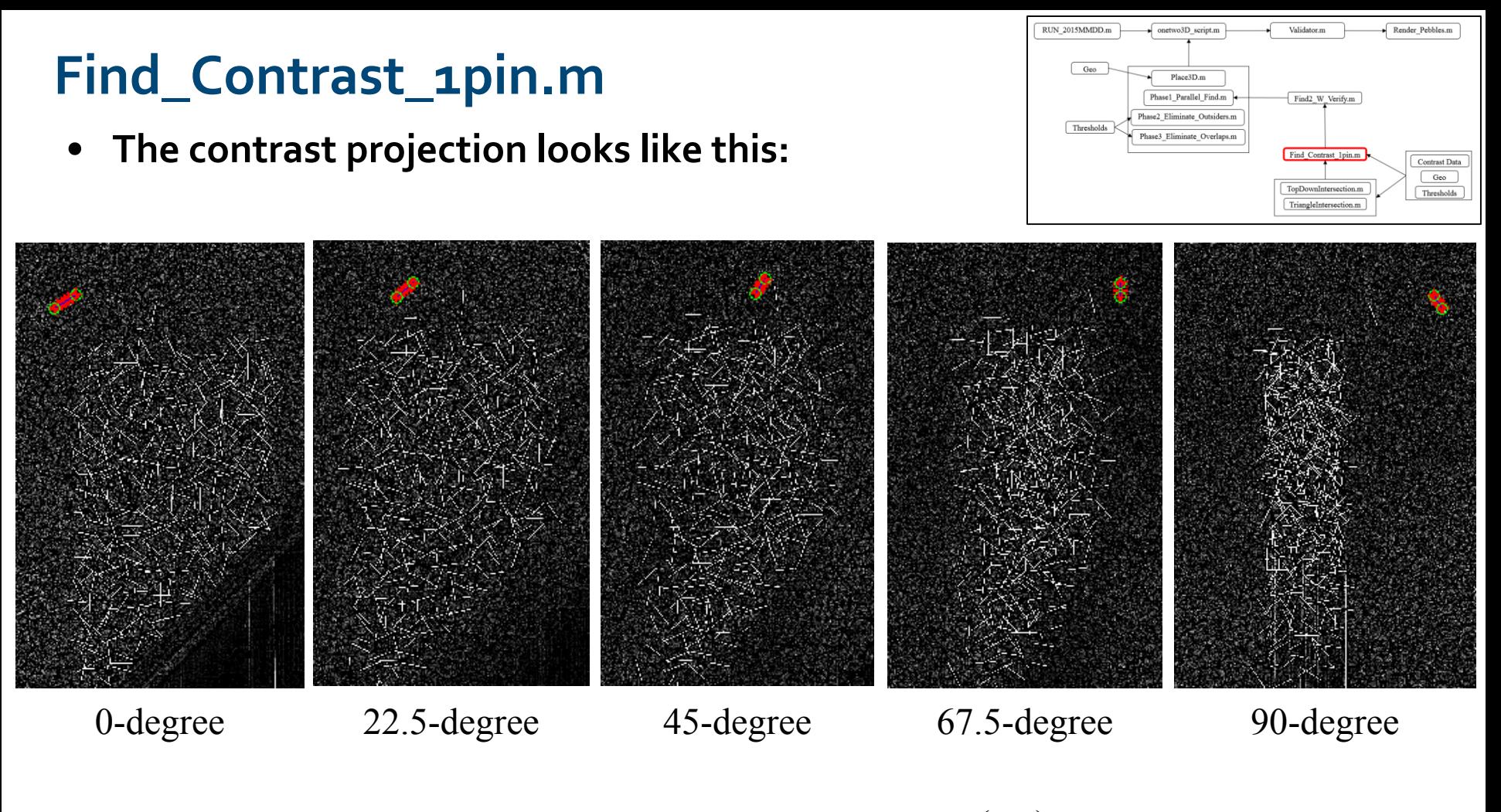

• **The output contrast for the 5 images:**

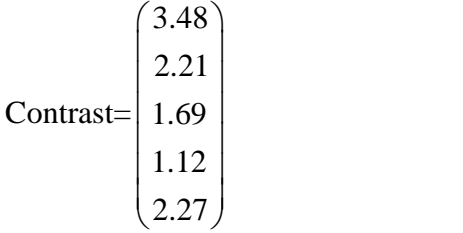

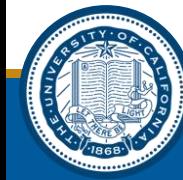

**24 Engineering 24 Engineering 24 Engineering 24 Engineering 24 Engineering 24 Engineering 24 Engineering 24 Engineering 24 Engineering 24 Engineering 24 Engineering 24 Enginee Thermal Hydraulics Lab**

# **Find\_Contrast\_1pin.m**

• **Detailed view:**

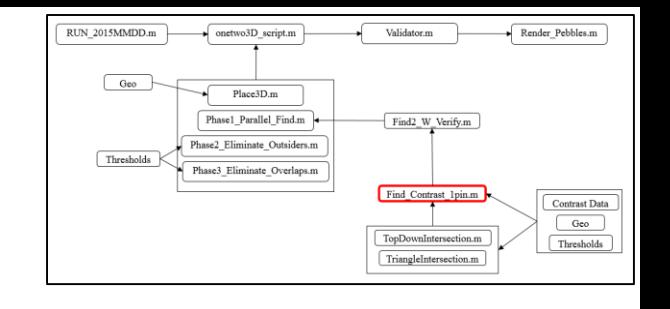

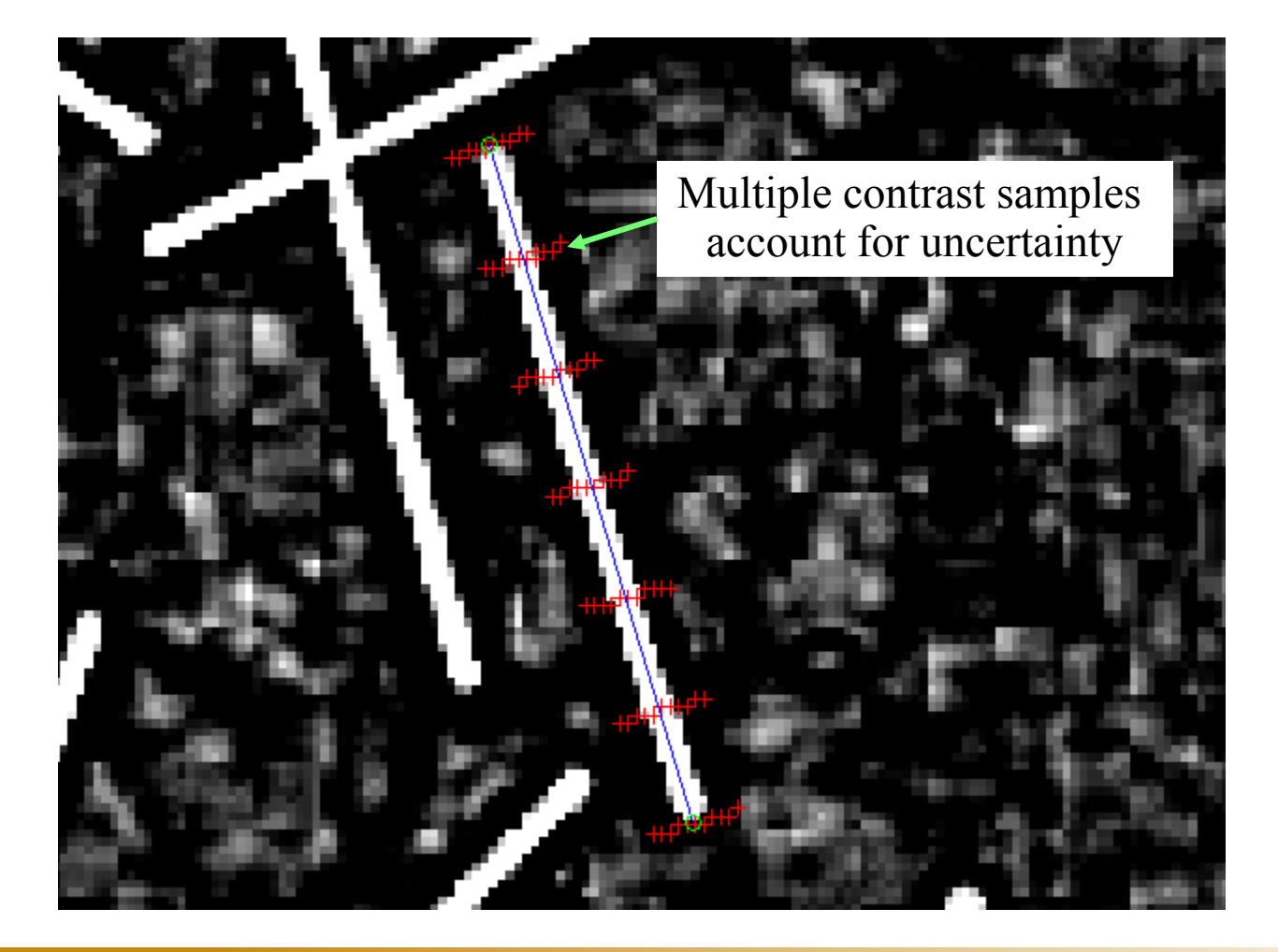

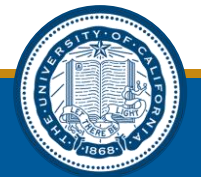

# **PHASE1 Summary**

• **In summary, phase 1 looks like this:**

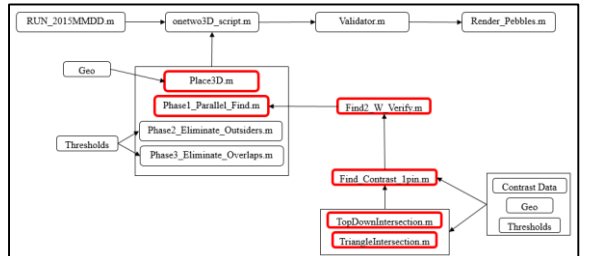

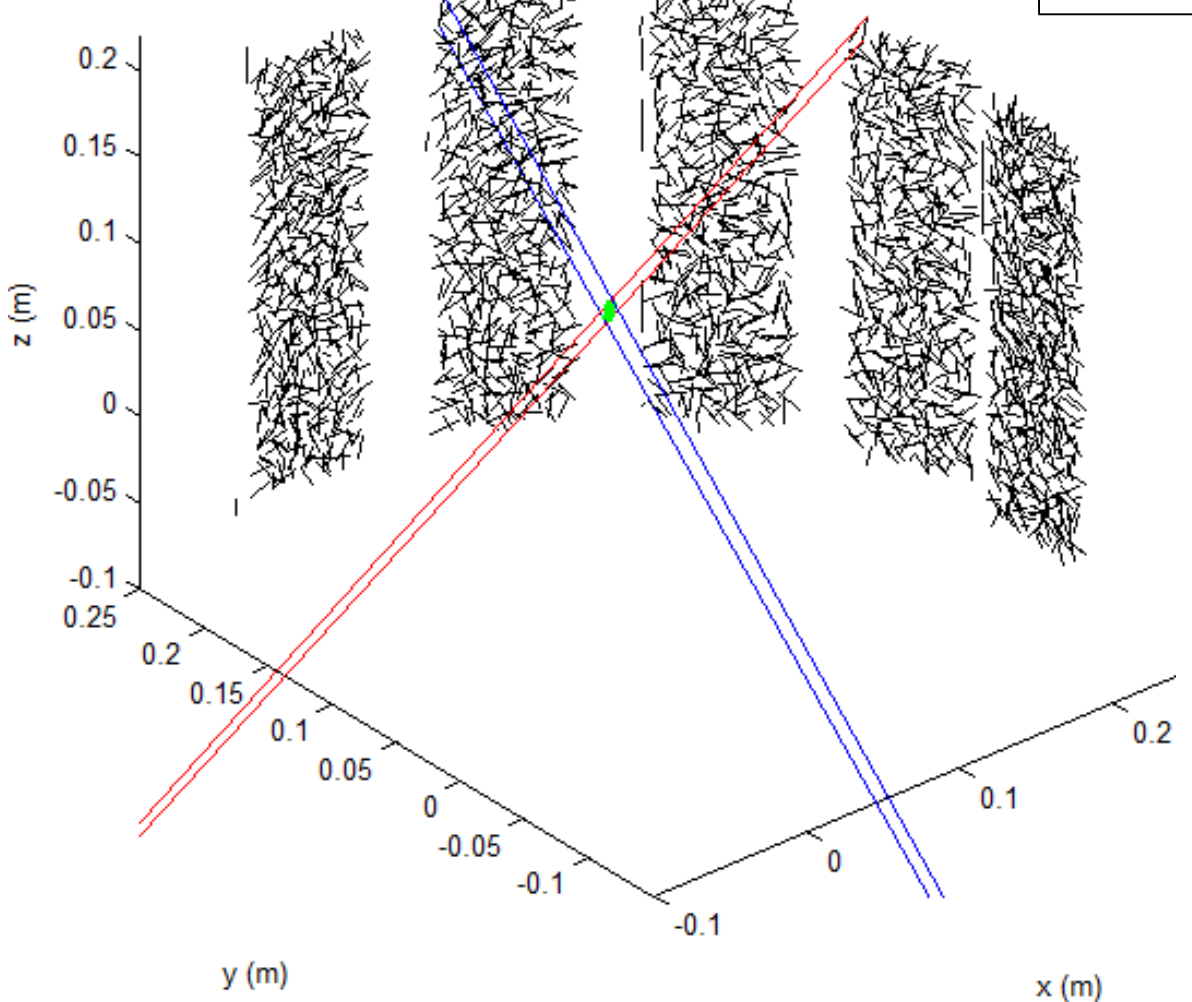

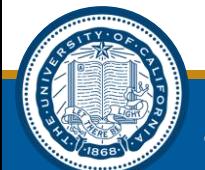

# **Phase2\_Eliminate\_Outsiders.m**

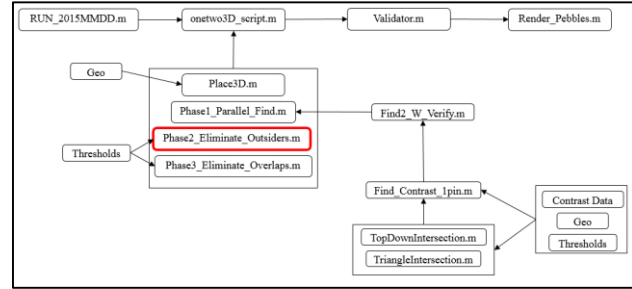

- **This phase eliminates any possible solutions that may have been incorrectly identified as correct solutions outside of the physical silo**
- **It uses max and min endpoints from module 1 to set silo boundaries in the 5 different views**
- **It also uses two custom set silo boundaries at custom set angles (user input in the RUN.m file)**
- **It only eliminates horizontal outliers using vertical boundaries**

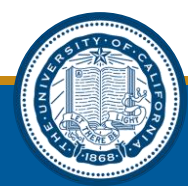

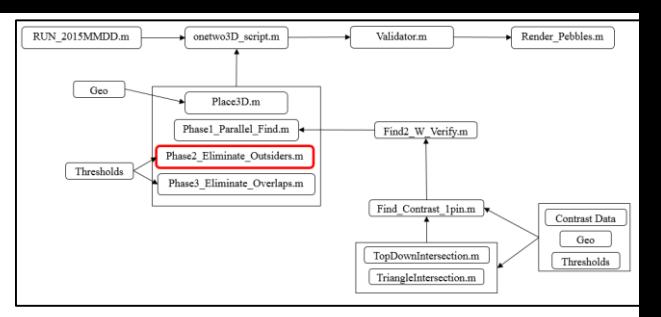

# **Phase2\_Eliminate\_Outsiders.m**

• **Looks like this:**

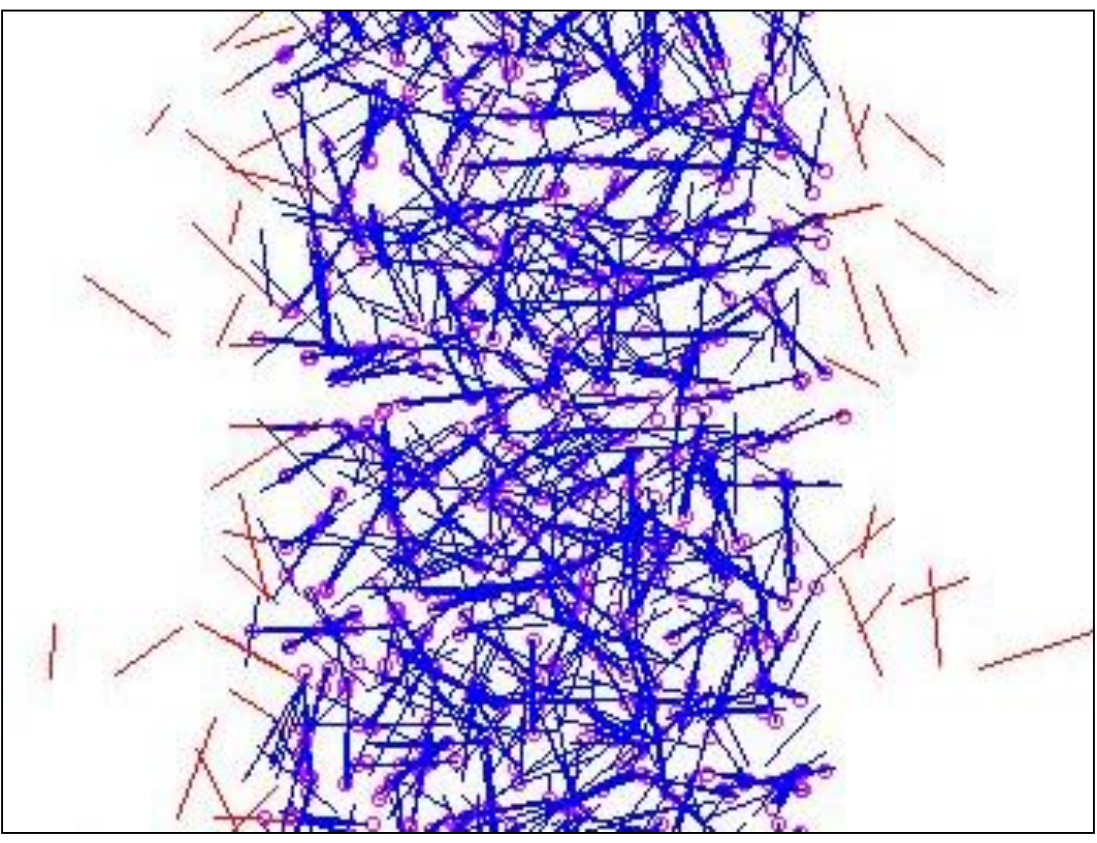

• **Note: this image was created with very liberal thresholds and the result is therefore considerably more messy than it should be. Red lines are eliminated for being outside**  of the silo, blue lines are solutions, pink circles are module 1 results.

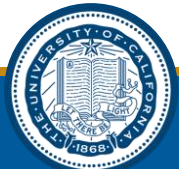

# **Phase3\_Eliminate\_Overlaps.m**

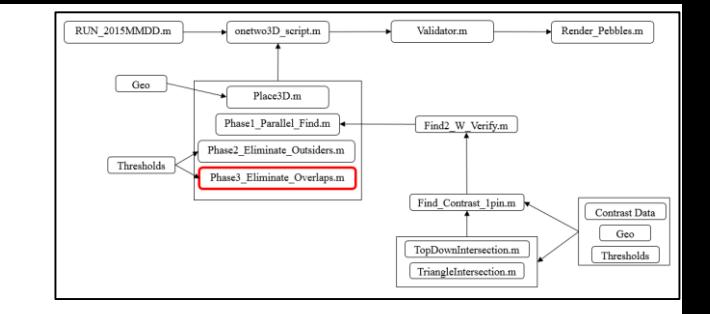

- **This module uses the physical constraint that pebbles should contact but not overlap**
- **An overlap threshold is set (normalized to a pebble diameter) in the RUN.m file**
- **If any two solutions overlap more than the threshold, one is eliminated based on the uncertainty set forth by the find contrast function**

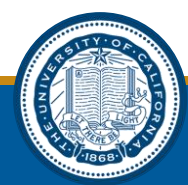

# **Phase3\_Eliminate\_Overlaps.m**

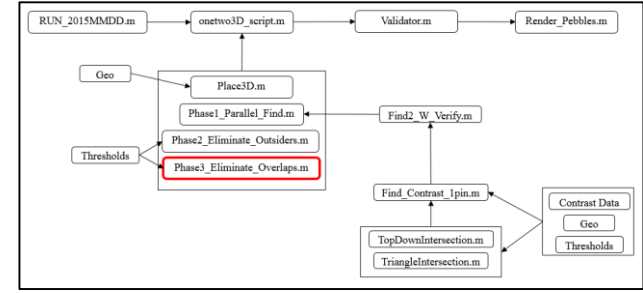

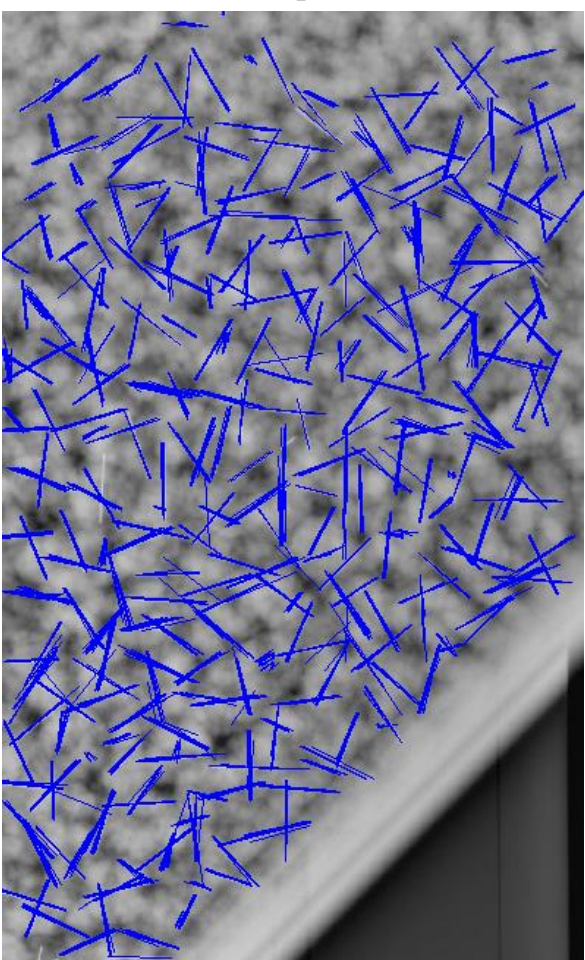

Before Overlap Elimination After Overlap Elimination

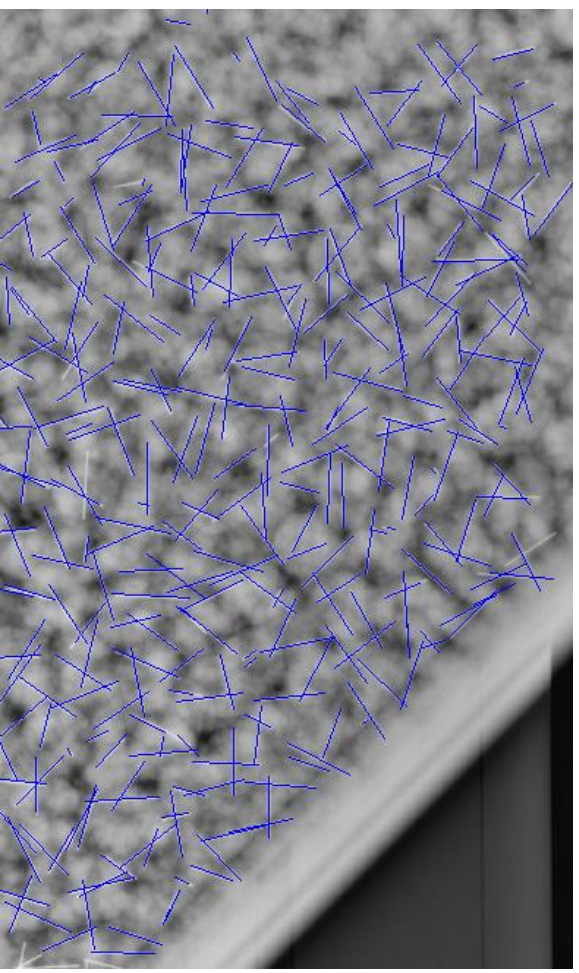

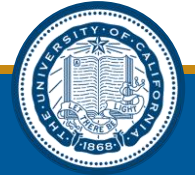

#### **Validator.m**

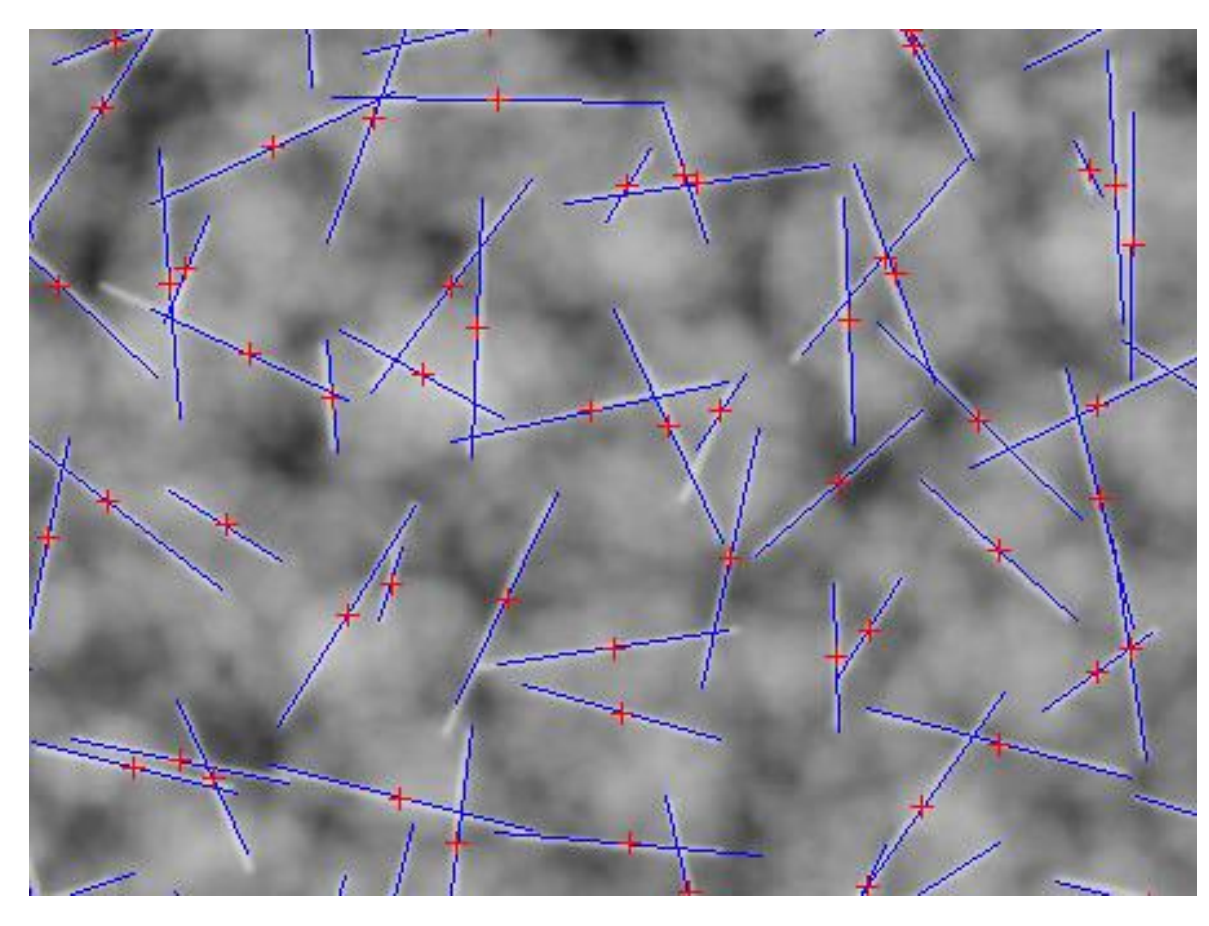

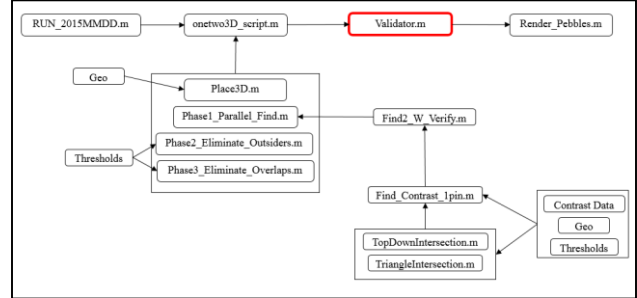

- **This simply projects the solutions onto the x-ray image so the user can visually verify the results**
- **Various options can be found in the code for labels, image saving, module1 plotting and other "accessories"**

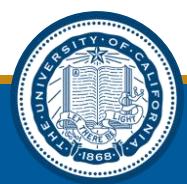

**12 IDCB Nuclear Engineering**<br> **31 Experts Module 2 Summary and User's Manual 2014 Contract Contract Contract Contract Contract Contract Contract Contract Contract Contract Contract Contract Contract Contract Contract Thermal Hydraulics Lab**

#### **Render\_Pebbles.m**

- **This function plots pebbles with the option to plot the pebble equator, color and transparency**
- **Very helpful for post-processing modules**

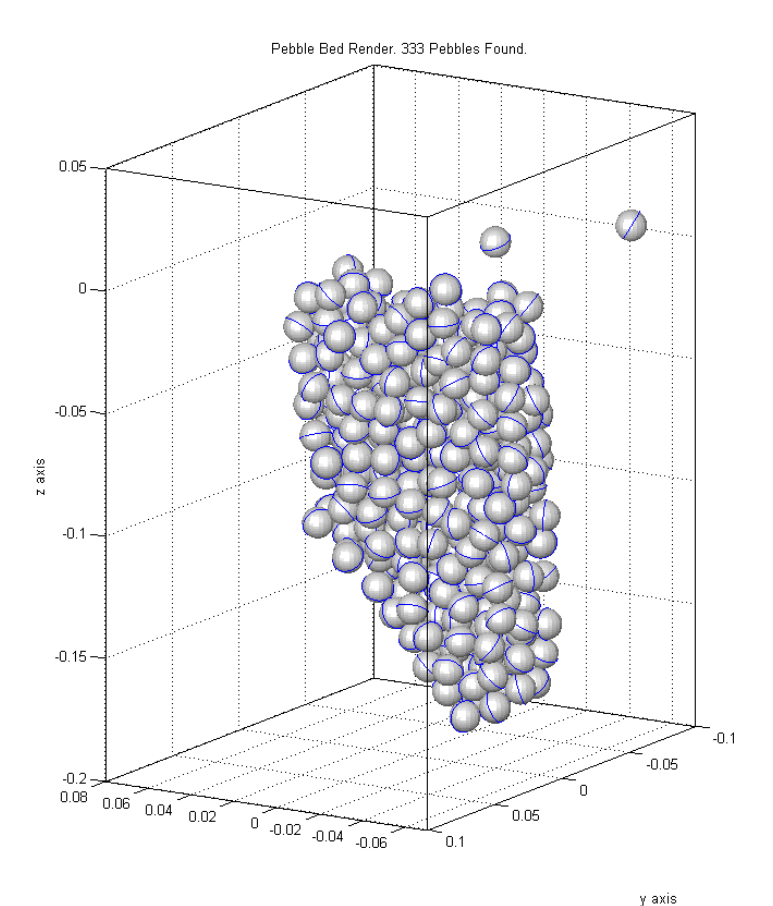

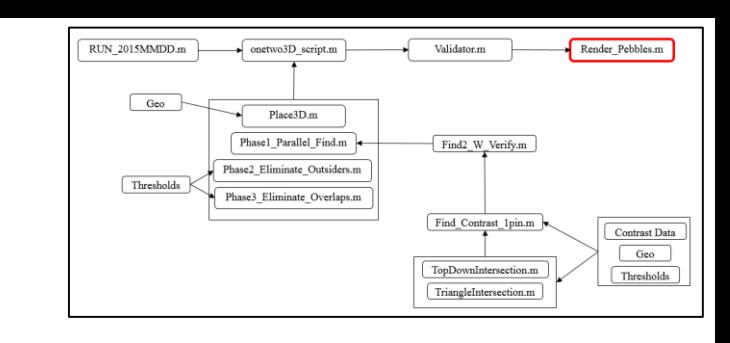

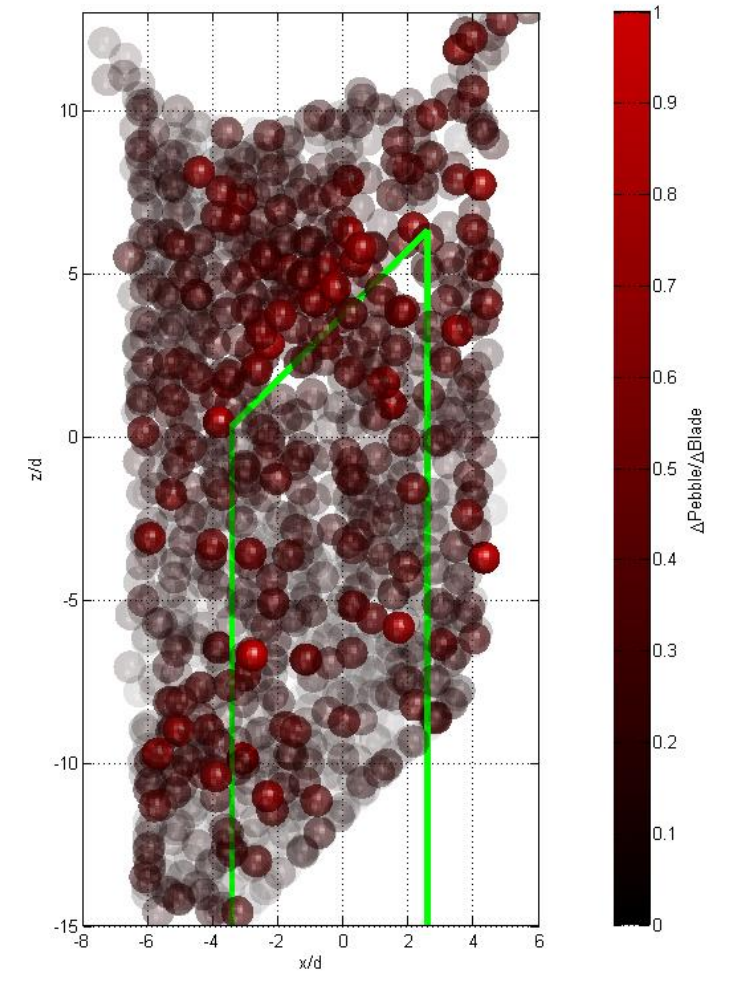

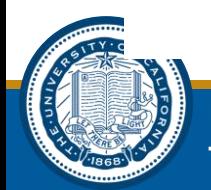

x axis

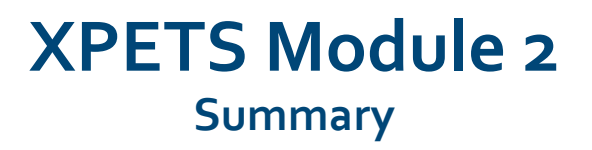

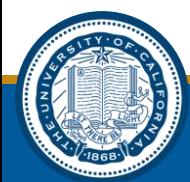

# **User Input Summary**

- **Inputs found in the RUN.m file:**
	- **TriangleIntersection Thresholds**
		- » **Normalized Length**
			- **0 to 1, how close to the true pin length is the possible solution? 1 is exactly the correct length**
		- » **Metric Spatial**
			- **In meters. How close are the possible solutions in 3D metric coordinates? Perfectly close together (threshold=0) is a better solution.**
	- **TopDownIntersection Thresholds (also uses normalized length)**
		- » **Similar Z (metric)**
			- **In meters. How close are possible solutions in the z-direction? Perfectly close together (threshold=0) is a better solution.**

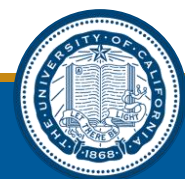

# **User Input Summary**

- **Inputs found in the RUN.m file:**
	- **Elimination Thresholds**
		- » **Silo Boundary (Theta, Max, Min)**
			- **If you were to take an x-ray image at the specified theta (degrees), the min and the max values (in pixels) specify left and right silo boundaries. Any solutions found to be left of min and right of max will be eliminated**
		- » **Contrast Threshold**
			- **Average contrast of solution projected onto the image must be greater than the contrast threshold**
		- » **Number of Valid images**
			- **The solution must have contrast greater than the contrast threshold in the specified number of images. 5 signifies that the solution must be validated in all 5 images**
		- » **Normalized overlap**
			- **Fraction of a pebble diameter that two pins can overlap. 1 means two pebbles cannot overlap at all (centroids must be 1 diameter apart). 0.5 means that centroids can be 1 radius apart and not be eliminated.**

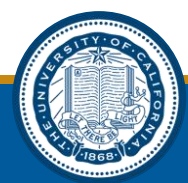

#### **Output Summary**

- **Module 2 saves output files with outputs from each phase (1,2,3) as well as the related diagnostics files. Phase3 is the final output IMARY**<br>
tputs from each phase (1,2,3)<br>
es. Phase3 is the final output<br>
ws:<br>  $\begin{pmatrix} x_1 & x_2 \ y_1 & y_2 \ z_1 & z_2 \end{pmatrix}$ <br>
ndpoints of a physical pin in **1Mary**<br>tputs from each phase (1,2,3)<br>es. Phase3 is the final output<br>ws:<br> $\begin{pmatrix} x_1 & x_2 \ x_1 & x_2 \ z_1 & z_2 \end{pmatrix}$ <br>ndpoints of a physical pin in<br>data structure is:
- **The output data structure is as follows:**

```
PHASE3_OUT(:,:,n)=\begin{bmatrix} \text{Y1} & \text{Y2} \\ \text{Z1} & \text{Z2} \end{bmatrix}
```
- Where the 1 and 2 signify the two endpoints of a physical pin in **3-dimensions for n number of pins mary**<br>puts from each p<br>ex. Phase3 is the<br>ws:<br>x1 x2<br>x1 x2<br>dpoints of a phy Utput Summary<br>
Utfiles with outputs from each p<br>
diagnostics files. Phase3 is the<br>
cture is as follows:<br>
PHASE3\_OUT(:,;,n)=  $\begin{pmatrix} X1 & X2 \ Y1 & Y2 \ Z1 & Z2 \end{pmatrix}$ <br>
pnify the two endpoints of a phy<br>
umber of pins<br>
ng diagnostics **mary<br>puts from each ports from each ports**:<br>ws:<br>x1 x2<br>x1 x2<br>dpoints of a phy<br>lata structure is:
- **And the corresponding diagnostics data structure is:**

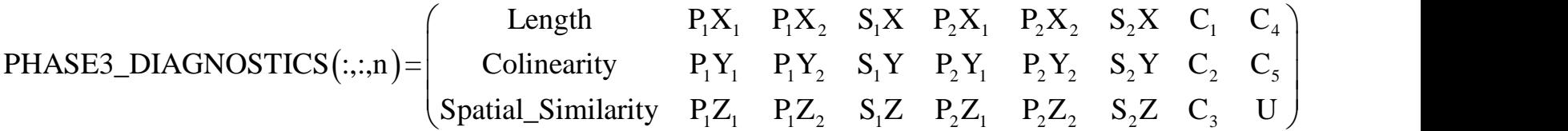

• **Diagnostics definitions on the next slide**

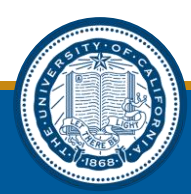

# **Output Diagnostics Format Details**

 $(:,:n)=$  Colinear  $1^{24}$   $1^{24}$   $2^{12}$   $1^{24}$   $1^{22}$   $1^{24}$   $1^{24}$   $2^{24}$   $2^{24}$   $2^{24}$   $2^{24}$   $2^{24}$   $2^{24}$   $2^{24}$   $2^{24}$   $2^{24}$   $2^{24}$   $2^{24}$   $2^{24}$   $2^{24}$   $2^{24}$   $2^{24}$   $2^{24}$   $2^{24}$   $2^{24}$   $2^{24}$   $2^{24}$   $2^{24$  $1 - 1 - 2 = 2 - 1$   $1 - 2 - 1$   $1 - 2 - 2 = 2$   $1 - 2 - 2 = 5$  $1\frac{1}{2}$   $1\frac{1}{2}$  Length  $P_1 X_1$ ,  $P_1 X_2$ ,  $S_1 X_1$ ,  $P_2 X_1$ ,  $P_2 X_2$ ,  $S_2 X_1$ ,  $C_1$ ,  $C_4$ ) PHASE3\_DIAGNOSTICS(:,:,n)=| Colinearity  $P_1Y_1$   $P_1Y_2$   $S_1Y$   $P_2Y_1$   $P_2Y_2$   $S_2Y$   $C_2$   $C_5$ | Spatial\_Similarity  $P_1 Z_1$   $P_2 Z_2$   $S_3 Z$   $P_2 Z_1$   $P_3 Z_2$   $S_3 Z$   $C_3$  U Length  $P_1X_1$   $P_1X_2$   $S_1X$   $P_2X_1$   $P_2X_2$   $S_2X$   $C_1$   $C_4$  $\left[\right]$  Spatial\_Similarity  $P_1Z_1$   $P_1Z_2$   $S_1Z$   $P_2Z_1$   $P_2Z_2$   $S_2Z$   $C_3$  U

- **Length, colinearity and spatial similarity are all threshold-type variables set by the intersection algorithms**
- **P is the 3D module 1 point (from Place3D.m) that the solution originated from**
- **S is the 3D source point corresponding to P**
- **C is the average contrast of the solution in each image (1-5)**
- **U is an uncertainty parameter set by the find contrast algorithm**

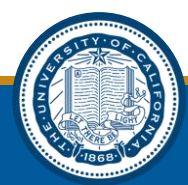

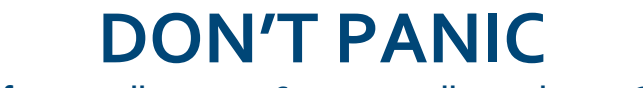

**Always feel free to call 720-495-6245 or email grantbuster@gmail.com**

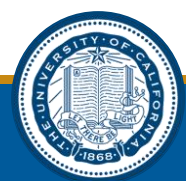